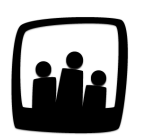

## **Comment ajouter du temps les week-ends ?**

Dans mon entreprise, certaines équipes techniques ont des astreintes le week-end. Il leur est donc nécessaire de pouvoir saisir leurs temps pendant ces jours.

Comment donner accès aux samedi et dimanche pour ces employés ?

99

- Rendez-vous dans **Configuration** → **Paramétrage**
- Activez la clé de paramétrage **useroptions\_weekend** en cochant **oui**
- N'oubliez pas de sauvegarder !

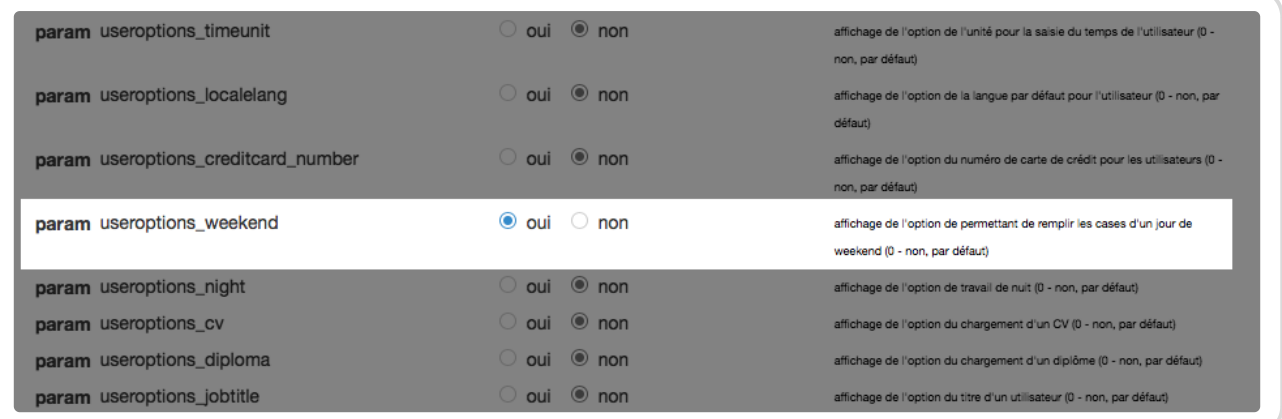

Paramètre de saisie de temps le week-end

Pour sélectionner les employés qui peuvent saisir du temps les samedi et dimanche :

- Rendez-vous dans **Configuration** → **Utilisateurs**
- Cliquez sur le nom de l'employé concerné pour **Modifier ses paramètres**
- Cochez la case **Week-end** et sauvegardez

Configurer la saisie de temps le week-end pour un utilisateur

Vous pouvez permettre ou non la saisie le week-end en fonction des périodes. Pour cela, il vous suffit de vous rendre sur la saisie de temps de l'employé concerné et de cliquer sur la case Week-end en haut à droite comme ci-dessous.

L'utilisateur peut alors saisir du temps comme il le fait habituellement, sur les journées du samedi et du dimanche.

Saisie de temps le week-end

Extrait de l'aide en ligne du site [Opentime.fr](http://opentime.fr/)

Pour plus d'infos, contactez l'équipe Opentime à [support@opentime.net](mailto:support@opentime.net) ou au 03 20 06 51 26